**Dr. Hans-Peter Störr, IST GmbH Dresden**

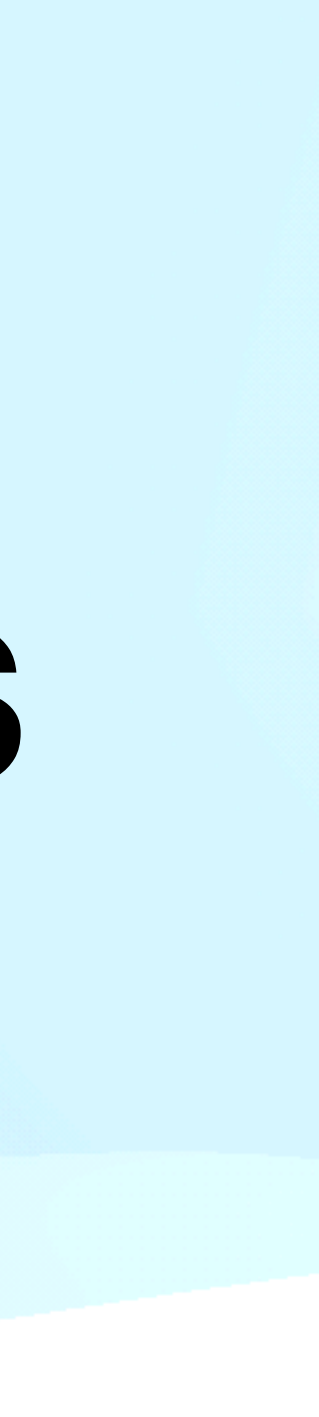

# **ChatGPT trifft Composum Pages und Adobe AEM**

### **Composum AI: KI im und am CMS**

# **Worum geht's?**

- Lust auf Composum Pages (CMS + AI)
	- Composum in 2 Minuten
	- Demo Composum AI auf Composum Pages
	- Demo Composum AI in Adobe AEM
- Lust auf KI
	- Implementation von Composum AI
	- KI in der Erstellung von Konzepten, Programmcode, ...

### **Über mich Dr. Hans-Peter Störr**

Software Architekt an der IST GmbH Dresden

# Projektarbeit in vielen Projekten von Application Server bis Adobe AEM

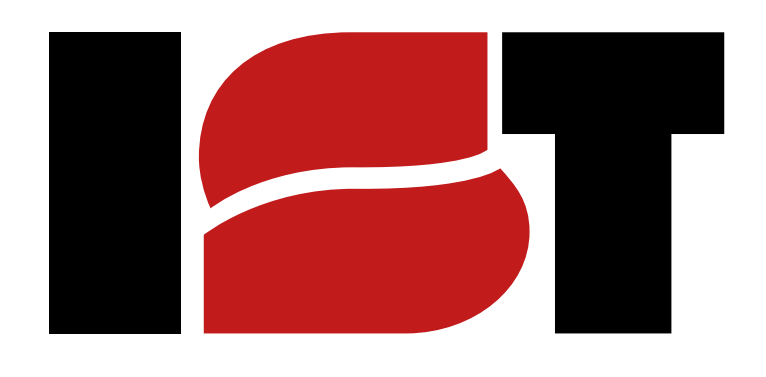

[www.ist-software.com](http://www.ist-software.com) [www.composum.com](http://www.composum.com) [www.stoerr.net\(](http://www.stoerr.net)+ [/blog.html\)](http://www.stoerr.net/blog.html)

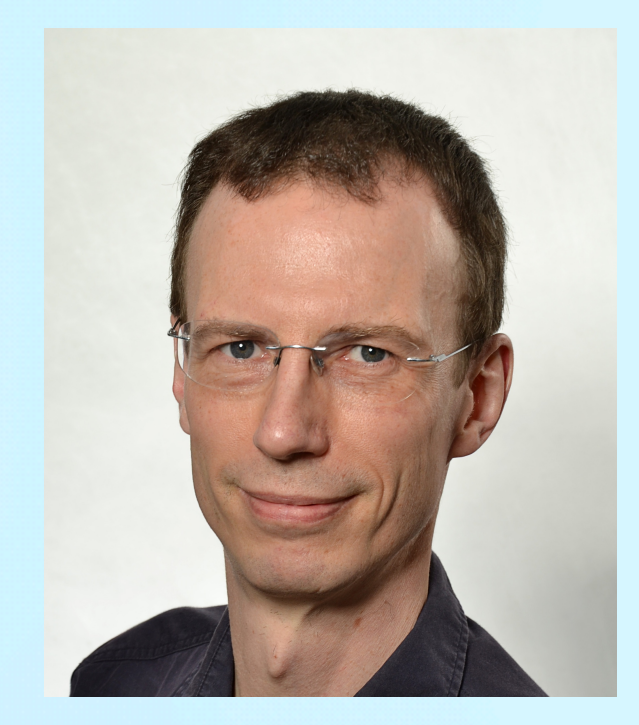

### **Was ist Composum [www.composum.com,](http://www.composum.com) [cloud.composum.com](http://cloud.composum.com)**

- "Adobe AEM Lite"
- Open source CMS (MIT Lizenz): [github.com/ist-dresden/](http://github.com/ist-dresden/)
- Basis [Apache Sling](https://sling.apache.org/) Framework, [JCR,](https://jackrabbit.apache.org/jcr/jcr-api.html) [Felix-OSGI](https://felix.apache.org/documentation/index.html)
- ausgeprägt (Sling-)komponentenorientiert

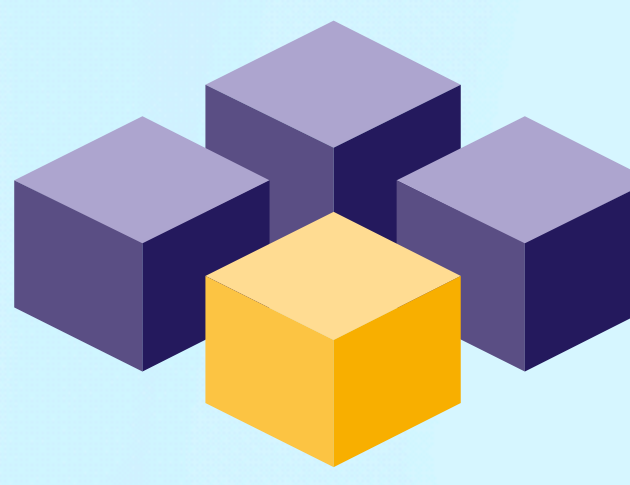

### "in Action" testbar: [cloud.composum.com,](http://cloud.composum.com) [Docker](https://hub.docker.com/r/composum/featurelauncher-composum), Sling Packages

# **Module von Composum**

- "Nodes": JCR Browser, Package / User Manager, im Apache Sling Starter integriert, verwendbar mit AEM
- "Platform": Release / Access Management, Tenants, Workflows, SSO, Content-Replikation zwischen Servern, ...
- "Pages": Content Management
- "Assets": Asset Management
- "Composum AI": KI unterstützte Textanalyse & -generierung
- Referenz-Site: [www.composum.com](http://www.composum.com) (source auf Github)

# **Composum AI**

- Verschiedene Assistenten:
	- Übersetzung, SEO keywords, Side panel AI, Content Creation Assistant
- Integriert sich als Icon in existierende Dialoge

- Ausspielen der Vielfalt von LLM wie ChatGPT durch Bandbreite von Prompts • Varianten: Composum Pages, Adobe AEM
- 
- Backend: momentan ChatGPT, weitere nach Bedarf / Verfügbarkeit

### **Composum AI Demo Integration into Dialogs**

When editing the components in Composum, there are a couple of icons that are present in the title of the fields of the component. A click on one of these icons opens the corresponding dialog.

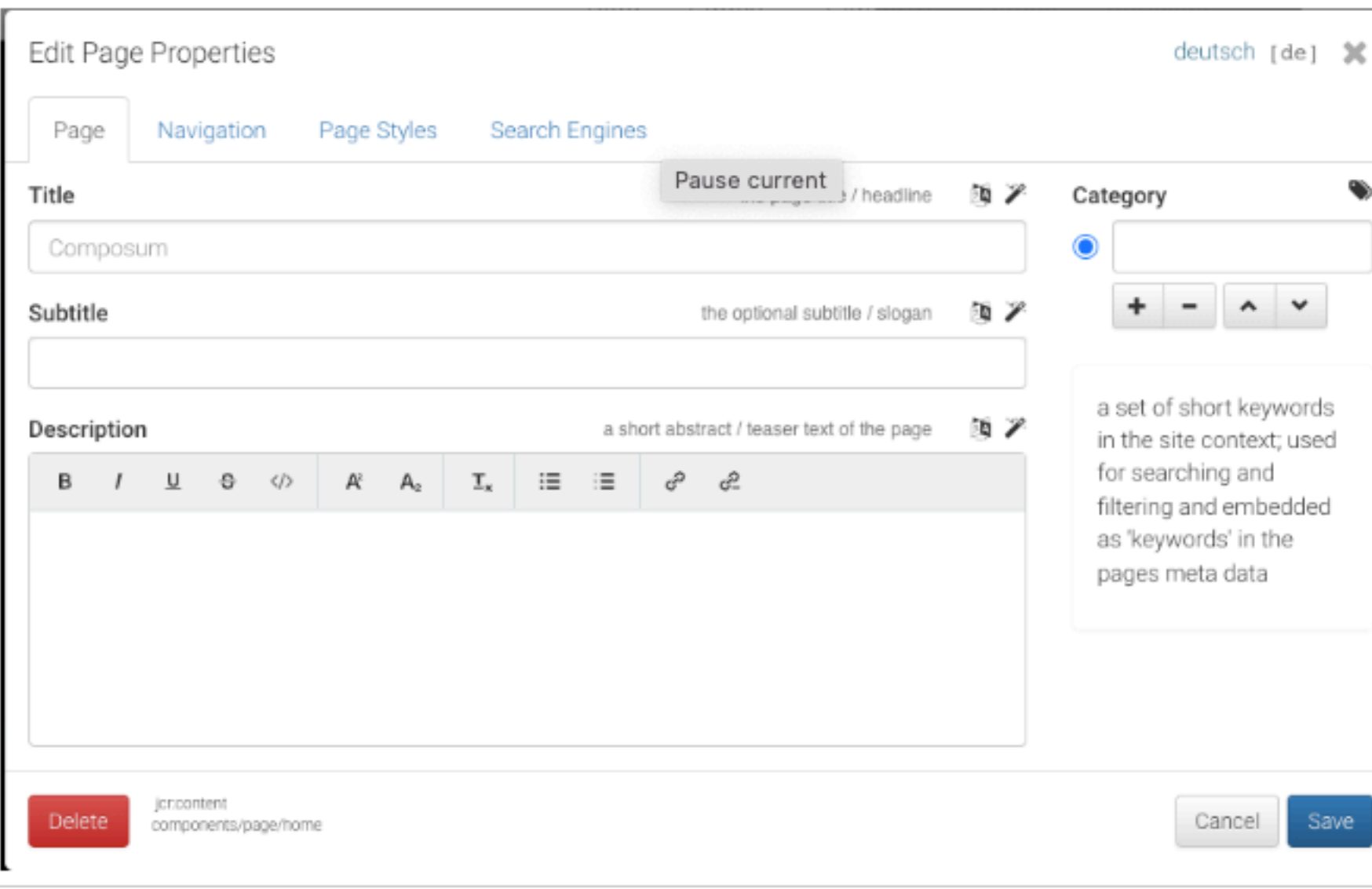

### Content Creation Assistant

For text fields the content creation assistant offers its help.

### Sidebar Al  $\odot$

The sidebar AI can support you by reviewing the text of the page under various aspects, find typos or answer questions in a chat.

### **Translation assistant**

If for the given field there is a text in one or more different languages, the translation assistant icon is available,

### Reader Page category assistant

When editing page properties, the page category assistant suggests SEO keywords based on the content of the page.

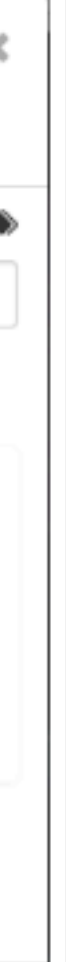

困

### **Dialogs part 1 Composum AI Demo**

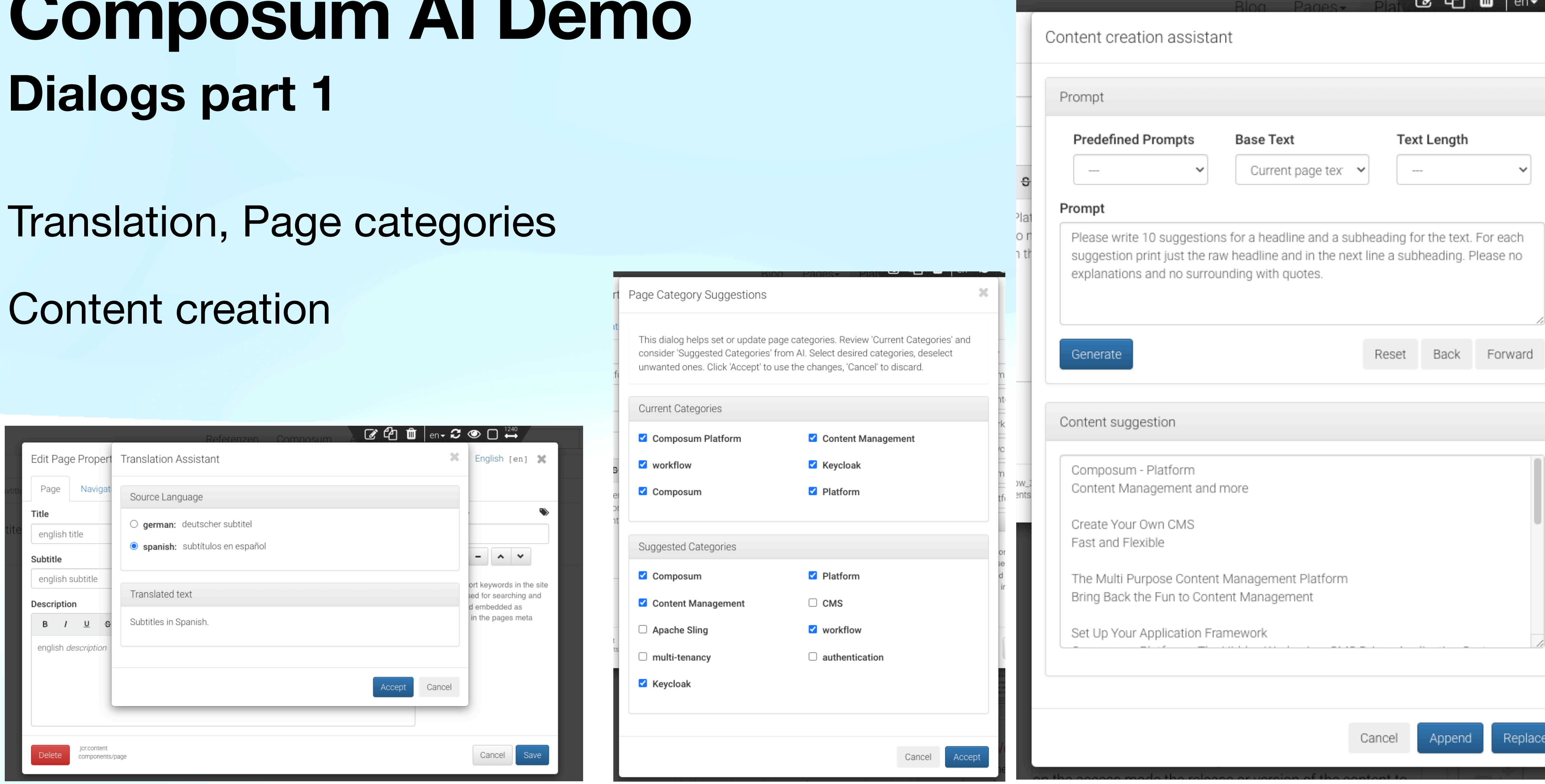

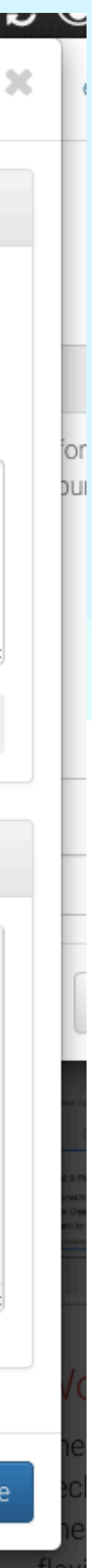

### **Composum AI Demo Dialogs part 2**

### Sidebar AI

- prompt library as examples
- chat feature
- base text: current page, current component
- history

(similar features on creation dialog)

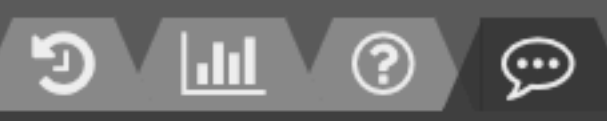

Review

Current page text  $\sim$ 

**OKH?** 

 $\mathbf{C}$ 

Check whether there is a good text flow, and whether there are contradictions or repetitions and redundancy in the text, inconsistent style or tone and stylistic problems. Check for long and complicated

 $\mathsf{A}$ 

I will now analyze the text and provide suggestions for improvement regarding text flow, contradictions, repetitions, redundancy, inconsistent style, tone, stylistic problems, and long sentences. Here are some suggestions for improvement:

1. \*\*Text Flow\*\*: Overall, the text has a good flow, but there are a few areas where it can be improved. For example, consider rephrasing the sentence "The Translation Dialog aims to provide a user-friendly and intuitive way for users to efficiently manage translations of text attributes in Composum Pages" to enhance clarity and readability.

2. \*\* Contradictions, Repetitions, and Redundancy\*\*: I didn't find any significant

**O** Composum AI

(Composum-AI)

/content/ist/composum/home/pages/editing/Compos. components/page

V (Predef. Prompt) **Summary** Question **Simplification Suggestions Content Flow Review** 10 headline suggestions 10 headline + subheading suggestions **Sentiment Analysis AIDA Content Audit BAB Content Audit CTA Evaluation CTA Suggestions Content Gap Analysis Addressing Content Gaps Response simulation Tone Analysis Audience Suitability Relevance Evaluation Fact Check** Proofread **Keyword Density** w mpopping

 $\odot$ 

 $\mathsf{A}$ 

血

/content/ist/composum/home/blog/pages/com options/blog/page/article

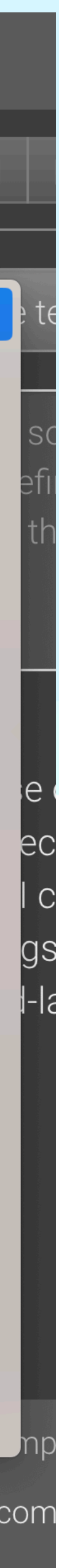

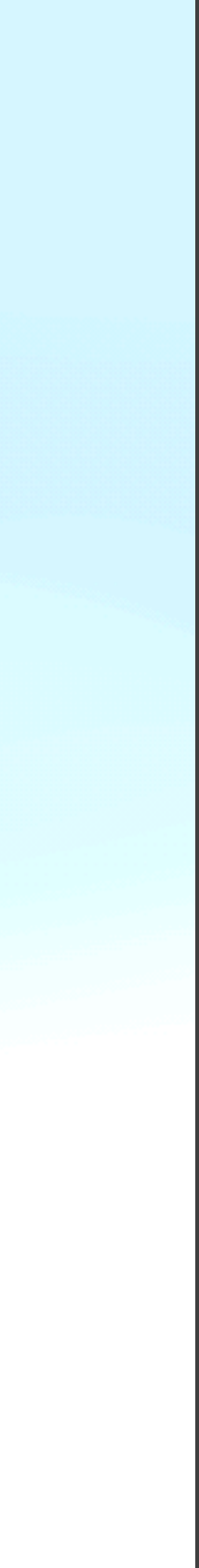

# **Composum AI in Adobe AEM Features**

- Content-Creation Assistent, Side Panel AI
- Unterstützung von Textfeldern und Richtext Editoren in
	- Pages
	- Experience-Fragments
- AEMaaCS, AEM 6.5 geplant

### **Composum AI AEM Demo Side panel AI + Creation**

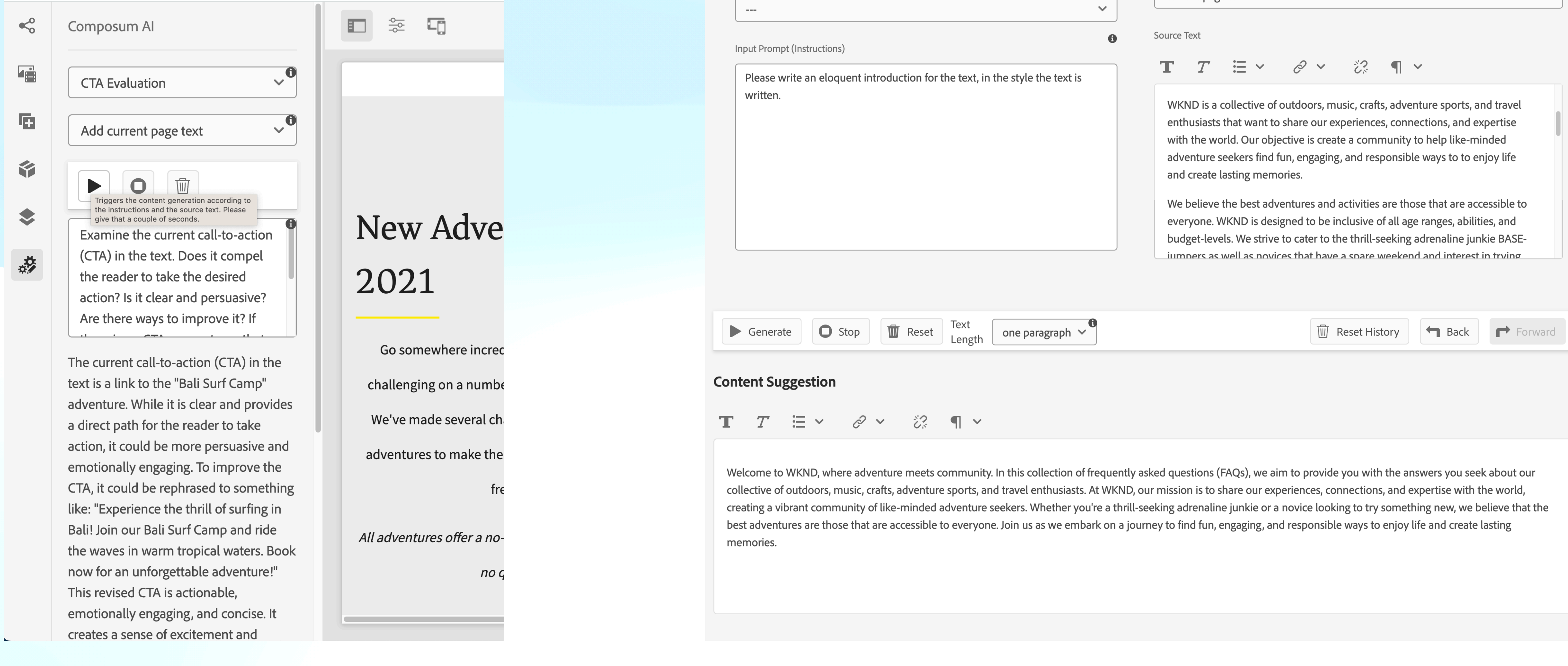

### Prompt

# Overwrite Input Prompt with Predefined Prompt

### **Source**

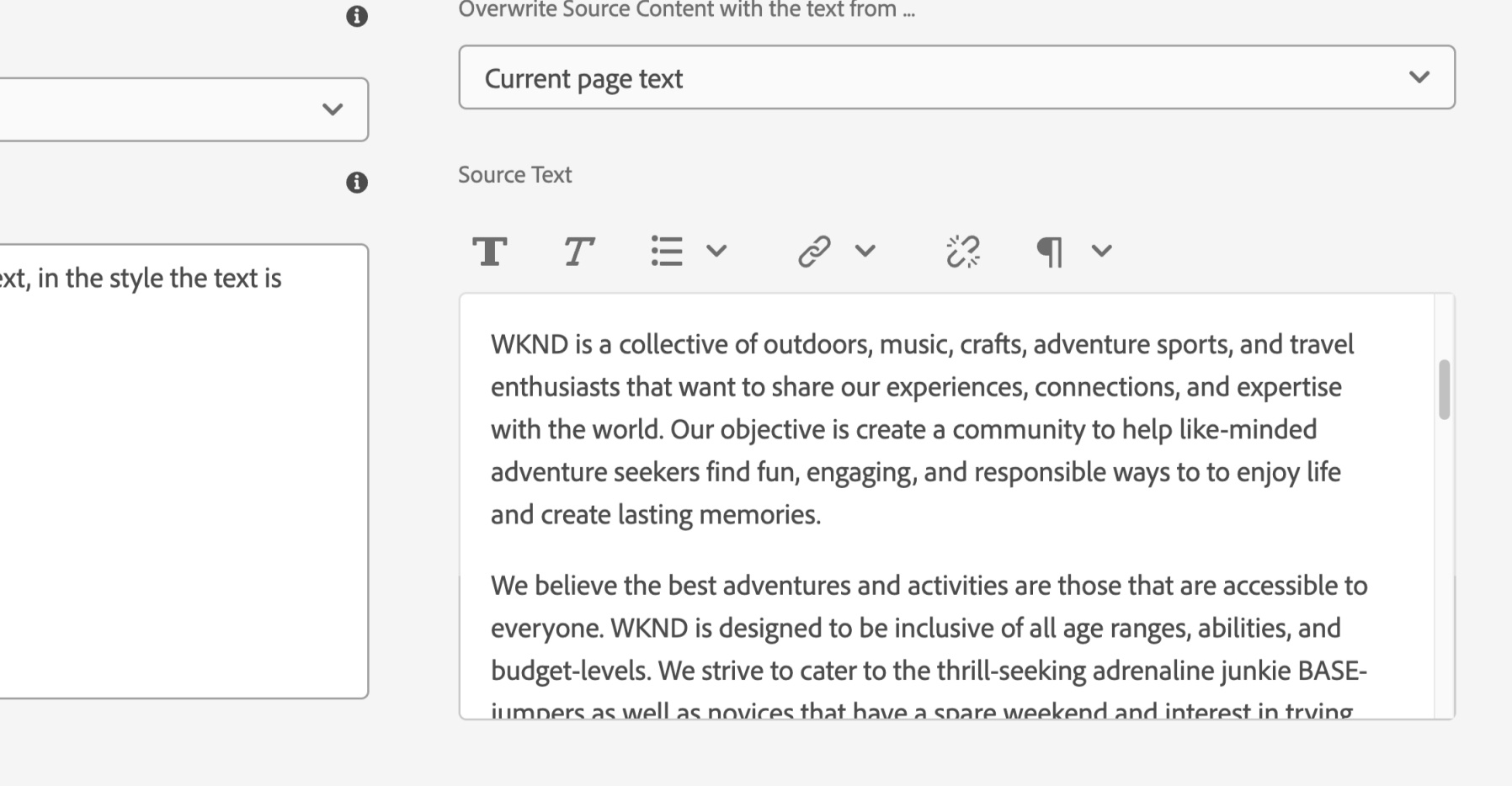

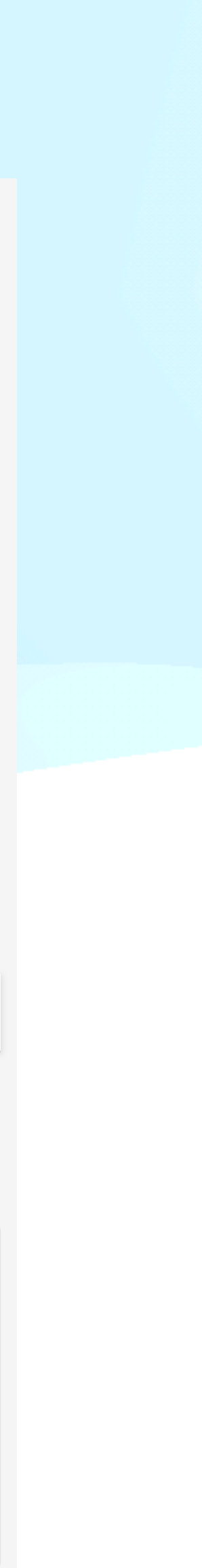

 $\bullet$ 

### **Hintergründe Chat [Completion](https://platform.openai.com/docs/guides/gpt/chat-completions-api) API**

ChatGPT-3.5 (andere nach Bedarf/Verfügbarkeit)

"Liefere eine zu dieser Unterhaltung passende Antwort" - nicht auf reale Unterhaltung festgelegt!

• Hintergrundinformationen, Beispiele für erwartete Antworten, Instruktionen, Daten

• Pattern zur Trennung Daten / Instruktionen: "die Daten der KI in den Mund legen" -> stabiler gegen prompt injection

Human: Hi!

Assistant: Hi! How can I help you?

Human: Make a haiku about Composum!

 $|$ Assistant: ?

Human: Please retrieve the text to process.

Assistant: \${pagetext}

Human: Please complete the following instructions that relate to this text. PROMPT: \${instructions}

### Assistant: ?

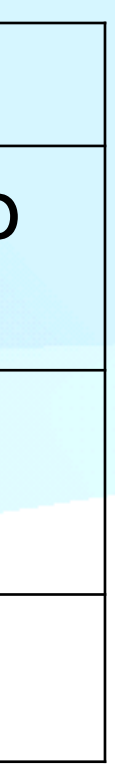

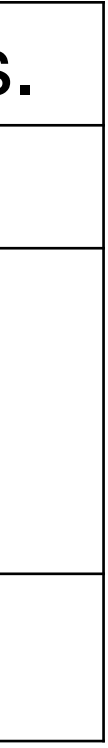

### **KI in der Entwicklung [ChatGPT](http://www.stoerr.net/blog/developmentWithAI) und Github Copilot**

- Github Copilot in der IDE ein Muss!
	- gut beim Aufnehmen von Mustern
	- auch für erfahrende Entwickler extrem hilfreich
	- Trick: Kommentare zuerst schreiben!
- ChatGPT:
	- o für [Fachkonzepte,](http://www.stoerr.net/blog/writingSpecs) als Diskussionspartner und Klärung von Problemen super hilfreich, [Coding](https://github.com/stoerr/DevelopersChatGPTToolBench), [Script Factory](http://www.stoerr.net/blog/scriptfactory)

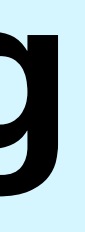

# **ChatGPT für Fachkonzepte**

- Feature Spezifikationen von Composum AI stark ChatGPT unterstützt (Beispiel [/featurespecs/\[0-5\]\\*.md\)](https://github.com/ist-dresden/composum-AI/tree/develop/featurespecs)
- Schrittweiser Prozess, mit Abschnitten im .md:
	- Manuell geschrieben: basic idea, implementation decisions, out of scope
	- Automatisch generiert nach und nach: user workflow, dialog elements, dialog structure, dialog preview, test cases
- Gefühl: "rapid prototyping" der Spezifikation
- <http://www.stoerr.net/blog/writingSpecs>

### **ChatGPT als Scriptfactory Einfache Tools schreiben wird trivial einfach**

### Prompt-Fragment:

*Please generate a script for the command line for the following task, runnable on MacOS with arm64 architecture. It can be either a bash script using any of the normally present MacOS command line tools or what is installable with homebrew, or a NodeJS script for version 19.5.0 without additional libraries. If called without arguments or with the argument --help, the script should print a short description what it does, and what arguments it expects.* 

*<http://www.stoerr.net/blog/scriptfactory>*

### **Entwickeln mit ChatGPT Plugin <https://github.com/stoerr/DevelopersChatGPTToolBench>**

- Start in beliebigem Verzeichnis
- Zugriff durch ChatGPT innerhalb eines Chats auf dieses Verzeichnis
	- suchen, lesen, ändern von Dateien
	- Webzugriff (URL -> Markdown für ChatGPT)
	- Ausführen konfigurierter Aktionen (z.B. Build, Testlauf)
- Beispiele: Git Commits in [diesem Projekt,](https://github.com/stoerr/DevelopersChatGPTToolBench) die mit "ChatGPT: " anfangen

## **KI Bedenken**

für beides Lösung manuelle Kontrolle - in unserem Szenario

Business Services [ChatGPT Enterprise](https://openai.com/blog/introducing-chatgpt-enterprise) / Microsoft Azure OpenAI

- "Halluzinationen", Prompt-Injection automatisch erfüllt
- Datenschutz:
	- [service](https://azure.microsoft.com/de-de/products/cognitive-services/openai-service) erfüllen viele Anforderungen, zunehmend weitere Alternativen

## **Ausblick Composum AI**

Composum AI ist nutzbar wie es ist. Leichtgewichtige Integration.

- Für Produktivbetrieb wünschenswert, aber stark anwendungsabhängig • konfigurierbare Einschränkungen
- editierbare, sitespezifische / personalisierte Prompt-Library

Andere Backends als ChatGPT je nach Verfügbarkeit / Bedarf Andere CMS als Composum / AEM?

# **Zum Ausprobieren der Composum AI**

- [cloud.composum.com](https://cloud.composum.com) (zum Testen)
- [Docker](https://hub.docker.com/r/composum/featurelauncher-composum) / lokale Instanz [www.composum.com/setup.html](https://www.composum.com/setup.html)
- Source and Releases [github.com/ist-dresden/composum-AI](https://github.com/ist-dresden/composum-AI)
- Sprechen Sie uns an!

### **Weitere Informationen**

### • <http://www.stoerr.net/blog.html>Hintergründe,<https://github.com/stoerr>

# [hans-peter.stoerr@email.de](mailto:hans-peter.stoerr@email.de) / [www.stoerr.net](http://www.stoerr.net) - Austausch gesucht!

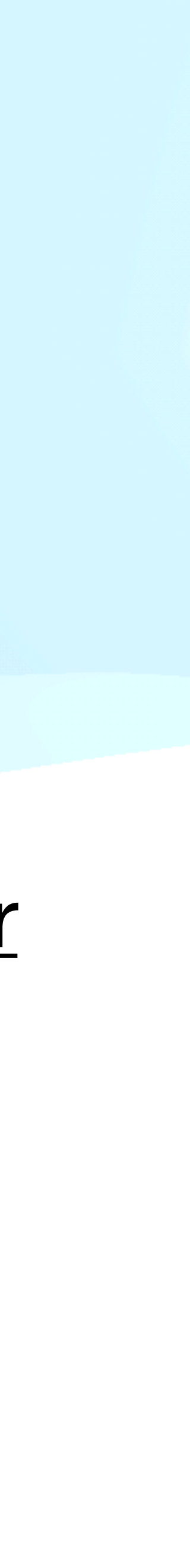

- [www.composum.com](http://www.composum.com)
- [github.com/ist-dresden/composum-AI](http://github.com/ist-dresden/composum-AI/)
- 
- Kontaktieren Sie uns
	-
	- [www.composum.com/home/contact.html](http://www.composum.com/home/contact.html)

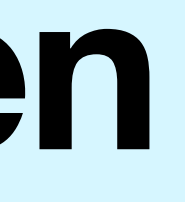